# *Шрифты на сайте*

#### План

- •Использование сторонних шрифтов на сайте.
- •Способ подключения.
- •Способ использования.
- •Семейства шрифтов, и как с ними работать.
- •Конвертация шрифтов для максимальной точности их отображения.

#### Использование сторонних шрифтов на сайте

Все браузеры изначально поддерживают ряд шрифтов, таких как:

- 1) Arial;
- 2) Times New Roman;
- 3) Calibri;
- 4) Т.д.

Но т.к. все браузеры индивидуальны, то каждый из них имеет дополнительные шрифты, которые хорошо поддерживает, но такие шрифты зачастую не актуальны.

Для реализации необходимого дизайна, придумали способ использования индивидуальных шрифтов.

#### Использование сторонних шрифтов на сайте

На сегодняшний день, мы используем сторонние шрифты, которые подключаем к документу, и в дальнейшем с ними работаем.

Это дало большую возможность и перспективу в развитии собственных шрифтов для использования на сайтах.

На данный момент существует множество шрифтов, как платных так и бесплатных, но открытых к использованию.

#### Способ подключения

Для подключения шрифта использую специальную конструкцию, благодаря которой в дальнейшем мы можем работать со шрифтом.

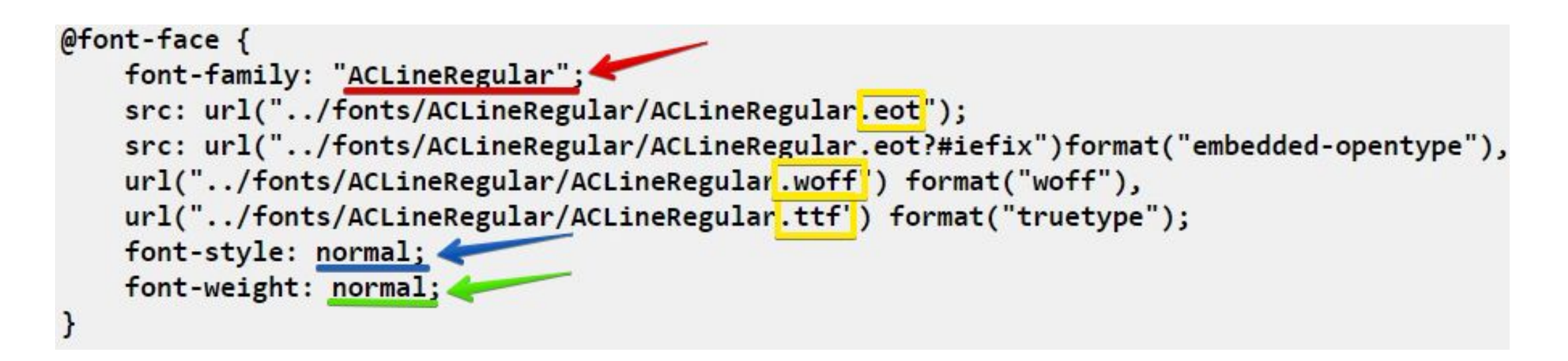

Жёлтым цветом обозначено расширение шрифтов, их несколько, т.к. некоторые браузеры предпочитают определённый формат шрифта.

#### Способ использования

Красным цветов подмечено название шрифта, которое в дальнейшем будет использовано для подключения к элементам HTML.

```
P{
   font-family: 'ACLineRegular';
}
```
Синим и зелёным подкрашены условия использования данного шрифта:

В текущем случае – если у элемента *font-style* и *font-weight* присвоено *normal* (т.е. стили элемента являются исходными, но это не касается тэга <b> - *font-weight: bold* ,<i> - *font-style: italic* ).

#### Способ использования Задание 1

- 1) Откройте папку с заданием 1;
- 2) Подключите шрифт к своему домашнему заданию;
- 3) Подключите данный шрифт к ссылке.

Ваша ссылка должна стать видее - ПИС Жирный шрифт.

#### Семейства шрифтов, и как с ними работать

С периодом времени разработчикам шрифтов стало ясно, что необходимо так же рисовать и жирный шрифт и наклонные.

Данное решение легко объяснить – преобразование шрифтов в жирный, наклонные, тонкий, … происходит путём обработки браузером исходного шрифта, в результате чего получается не корректный или «ломаный» шрифт.

Поэтому проще использовать заранее нарисованный шрифт для различных случаев.

## Конвертация шрифтов для максимальной точности их

#### отображения

Что бы использованные шрифты корректно отображались во всех браузерах, то их необходимо конвертировать в наборы шрифтов разного формата для разных браузеров.

Что бы видели на слайде ранее (Слайд 5, жёлтый цвет).

Один из таких online сервисов  $-$  это transfonter.

Один из необходимых параметров для максимально точного отображения – это конвертация в формат SVG.

#### Конвертация шрифтов для максимальной точности их **ТОбражения**<br>В Результатом конвертации будет Список шрифтов различных типов,

Файл CSS для подключения шрифтов, и demo.html файл для просмотра отображения шрифтов.

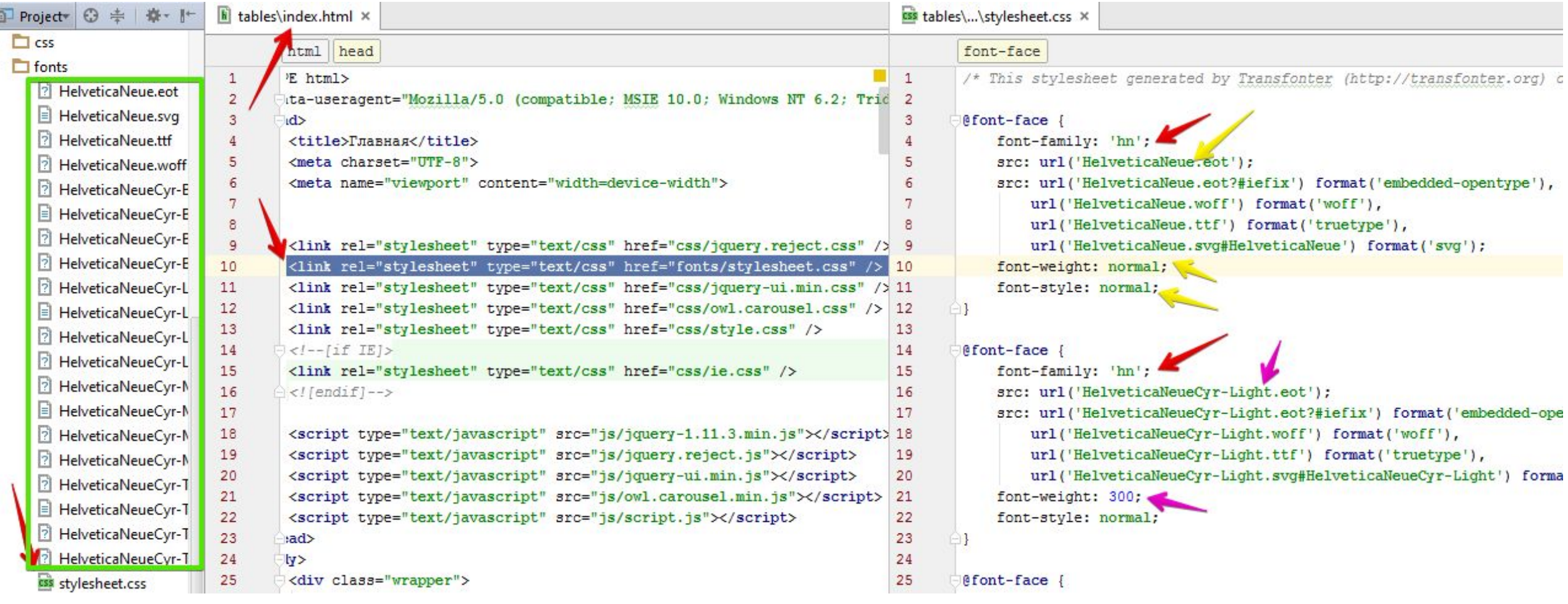

#### Семейства шрифтов и конвертация Задание 2

- 1) Откройте папку с заданием 2;
- 2) Сконвертируйте при помощи transfonter шрифты bold, thin, italic, regular;
- 3) Подключите данные шрифты в домашнее задание;
- 4) Создайте отдельные классы для преобразования текста в определённый шрифт (*.bold { font-weight: bold; }*);
- 5) Присвойте для различных текстов различные классы.

В результате шрифты должны видоизменить тексты в ваших страницах.

### Вывод

- •Использование сторонних шрифтов на сайте.
- •Способ подключения.
- •Способ использования.
- •Семейства шрифтов, и как с ними работать.
- •Конвертация шрифтов для максимальной точности их отображения.